# Welcome to TimeCamp Help!

Search for articles...

88

## **Email notifications**

#### In this article:

- Time summary emails
- Timesheet approvals alerts
- Time entries alerts
- Budget is exceeded
- Time tracked is less than established hours

We've prepared a few email notifications that each user can enable or disable in their **profile settings**. Users can decide whether they prefer to receive certain reminders or if they wish to turn off some of these notifications.

Users can manage email notifications by navigating to their avatar in the upper right corner and opening their **Profile settings**.

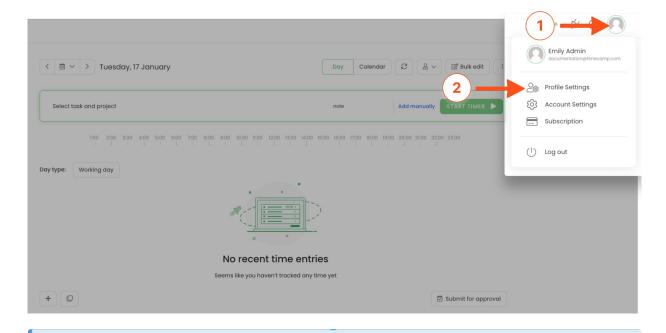

By default, all the notifications are enabled.

#### Time summary emails

There are a few available time summary notifications that each user can enable or disable in their profile settings.

These email summaries are available only in Premium and Ultimate plans.

Daily timesheet and work time summary - daily emails sent to users with a summary of their active
computer usage registered by the desktop app and a summary of their timesheet hours. Regular Users
will receive email only with their tracked time but users that are assigned to tasks as Project Managers
will also receive information about time tracked on these tasks by other users.

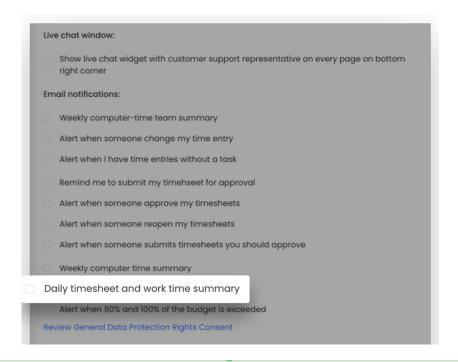

Here you can learn more about roles in projects.

Weekly computer time summary - weekly emails sent to users with a summary of their computer time.
 Users will receive emails only with their own tracked time. Here you'll find information about average productivity, the total amount of spent time, time per day, and the list of top activities from the past week.

| Live chat window:                                                                               |  |  |  |
|-------------------------------------------------------------------------------------------------|--|--|--|
| Show live chat widget with customer support representative on every page on bottom right corner |  |  |  |
| Email notifications:                                                                            |  |  |  |
| Weekly computer-time team summary                                                               |  |  |  |
| Alert when someone change my time entry                                                         |  |  |  |
| Alert when I have time entries without a task                                                   |  |  |  |
| Remind me to submit my timehseet for approval                                                   |  |  |  |
| Alert when someone approve my timesheets                                                        |  |  |  |
| Alert when someone reopen my timesheets                                                         |  |  |  |
| Alert when someone submits timesheets you should approve                                        |  |  |  |
| Weekly computer time summary                                                                    |  |  |  |
| Daily timesheet and work time summary                                                           |  |  |  |
| Alert when 80% and 100% of the budget is exceeded                                               |  |  |  |
| Review General Data Protection Rights Consent                                                   |  |  |  |

 Weekly computer-time team summary - weekly emails sent to Administrators and Supervisors with a summary of active computer usage registered by the desktop app. These emails will only show data of users managed by a specific Supervisor and Administrator.

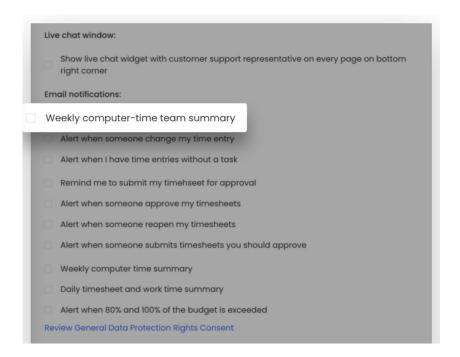

### Timesheet approvals alerts

If you enable the Timesheet Approvals feature you'll find some email notifications and reminders that might help in using and managing this functionality.

These notifications are available only in the Ultimate plan.

Remind me to submit my timehseet for approval - users will receive email reminders informing them
about submitting their timesheet for approval.

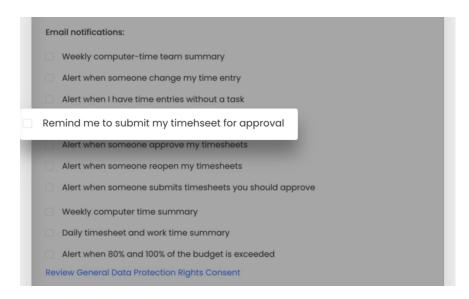

• Alert when someone submits timesheets you should approve - Supervisors and Administrators will receive this notification when users who they manage submit timesheets for approval.

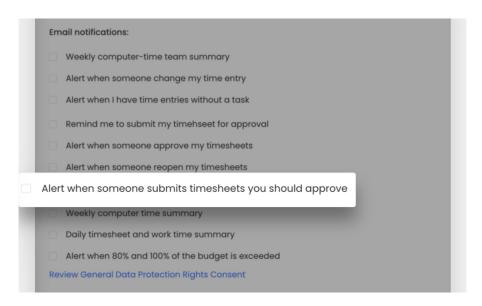

• Alert when someone approve my timesheets - users will receive an email notification after their timesheet is approved by the Administrator or Supervisor.

| П                                        | Email notifications:                                     |  |  |
|------------------------------------------|----------------------------------------------------------|--|--|
| п                                        | ☐ Weekly computer-time team summary                      |  |  |
| п                                        | Alert when someone change my time entry                  |  |  |
| п                                        | Alert when I have time entries without a task            |  |  |
| П                                        | Remind me to submit my timehseet for approval            |  |  |
| Alert when someone approve my timesheets |                                                          |  |  |
| П                                        | Alert when someone reopen my timesheets                  |  |  |
| 1                                        | Alert when someone submits timesheets you should approve |  |  |
| 1                                        | ☐ Weekly computer time summary                           |  |  |
| п                                        | Daily timesheet and work time summary                    |  |  |
| п                                        | Alert when 80% and 100% of the budget is exceeded        |  |  |
| 1                                        | Review General Data Protection Rights Consent            |  |  |
|                                          |                                                          |  |  |

 Alert when someone reopen my timesheets - users will receive an email notification after their timesheet is reopened by the Administrator or Supervisor.

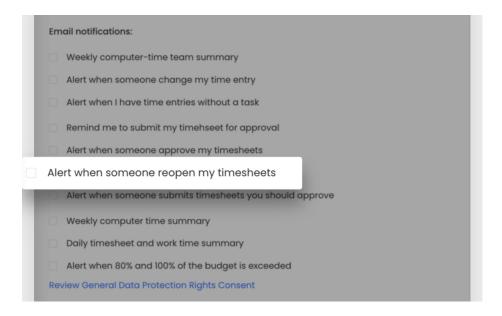

#### Time entries alerts

There are 2 additional notifications that inform users about changes applied to their timesheets by Administrators and remind them about assigning tasks to tracked time.

These notifications are available in all subscription plans.

• Alert when someone change my time entry - users will receive email notifications with information about changes that were applied to their timesheet by the Time Tracking Administrator. The email will be

sent immediately when changes to time entries were applied.

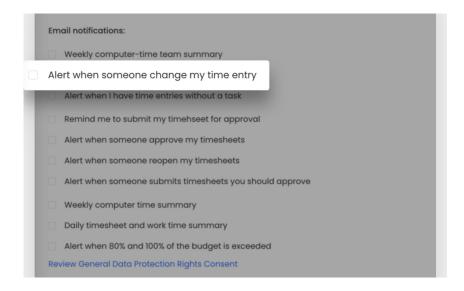

• Alert when I have time entries without a task - users will be informed about entries without assigned tasks on their Timesheet. In case user tracked time but forget to select a task or project to assign to this time entry, they will receive a reminder to correct their Timesheet.

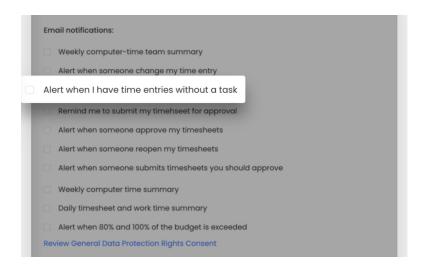

### **Budget** is exceeded

In case you've added the estimated budget to your tasks and you would like to inform users when 80% and 100% of the budget is exceeded simply enable the notification Alert when 80% and 100% of the budget is exceeded.

This email notification is available only in Premium and Ultimate plans.

Users who are assigned to a task with an estimated budget will receive this email with information about

exceeding or nearing exceeding budget.

| 1 | Em  | ail notifications:                                       |
|---|-----|----------------------------------------------------------|
| 1 |     | Weekly computer-time team summary                        |
| 1 |     | Alert when someone change my time entry                  |
| 1 |     | Alert when I have time entries without a task            |
| 1 |     | Remind me to submit my timehseet for approval            |
| 1 |     | Alert when someone approve my timesheets                 |
| 1 |     | Alert when someone reopen my timesheets                  |
| 1 |     | Alert when someone submits timesheets you should approve |
| 1 |     | Weekly computer time summary                             |
| П | 0   | Daily timesheet and work time summary                    |
|   | Ale | rt when 80% and 100% of the budget is exceeded           |
|   | ке  | view General Data Protection Rights Consent              |
| ٦ | You | ur programming API token:                                |
| 1 |     | e0b11b2f4fe14b4389781ec471                               |
|   |     |                                                          |

Here you can learn more about adding budget to tasks and projects.

#### Time tracked is less than established hours

You can establish how much time should be tracked daily or weekly in your users' Timesheet. If they forget to track their hours, an email notification will be sent alerting that not enough time has been tracked yet.

| Show graph representation of time entries on textual timesheet                                  |
|-------------------------------------------------------------------------------------------------|
| When continuing tracking:                                                                       |
| Create new entry                                                                                |
| Modify time in existing entry                                                                   |
| Live chat window:                                                                               |
| Show live chat widget with customer support representative on every page on bottom right corner |
| Email notifications:                                                                            |
|                                                                                                 |
| Alert when daily time tracked is under hours                                                    |
| Alert when weekly time tracked is under hours                                                   |
| Alert witen someone change my date entry                                                        |
| Alert when I have time entries without a task                                                   |
| Alert when 80% and 100% of the budget is exceeded                                               |
| Alert when someone approve my timesheets                                                        |
| ☐ Alert when someone reopen my timesheets                                                       |
| Alert when someone submits timesheets you should approve                                        |
| Remind me to submit my timesheet for approval                                                   |
| Weekly computer activities summary                                                              |
| Daily timesheet and work time summary                                                           |
| Weekly computer-time team summary                                                               |
| Review General Data Protection Rights Consent                                                   |